# **Workshop: Advanced JSXGraph**

Vol. 3

Alfred Wassermann

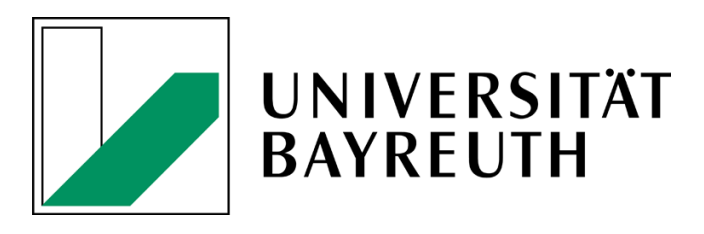

20-01-2021

# **Contents**

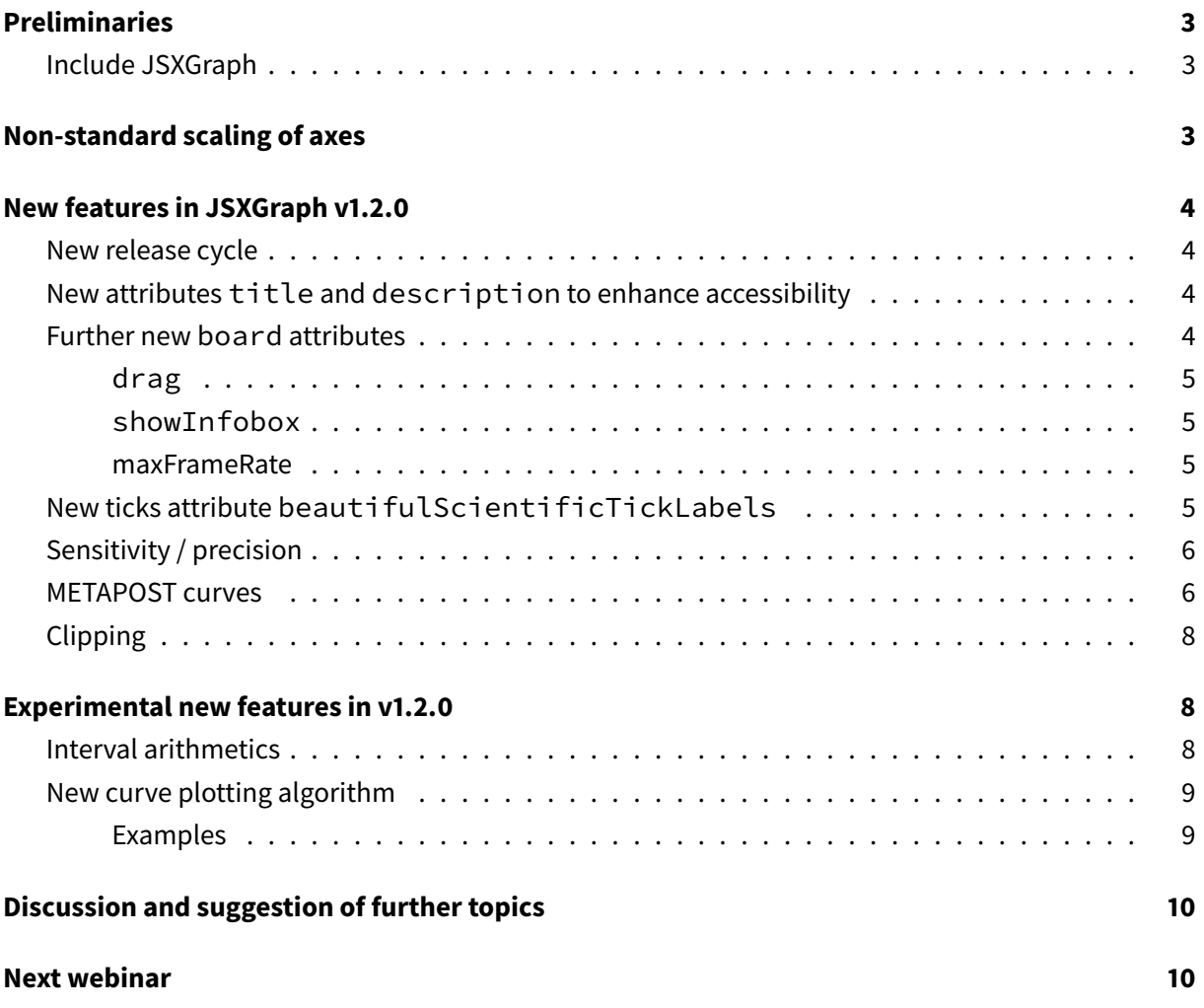

# <span id="page-2-0"></span>**Preliminaries**

#### <span id="page-2-1"></span>**Include JSXGraph**

• JSXGraph skeleton page:

```
<!doctype html>
<html lang="en">
  <head>
   <meta charset="UTF-8">
   <title>JSXGraph template</title>
    <meta content="text/html; charset=utf-8" http-equiv="Content-Type">
    <link href="https://cdn.jsdelivr.net/npm/jsxgraph@1.2.1/distrib/
       jsxgraph.css" rel="stylesheet" type="text/css" />
    <script src="https://cdn.jsdelivr.net/npm/jsxgraph@1.2.1/distrib/
       jsxgraphcore.js" type="text/javascript" charset="UTF-8"></script>
    <!-- The next line is optional: MathJax -->
    <script src="https://cdn.jsdelivr.net/npm/mathjax@3/es5/tex-chtml.js"
       id="MathJax-script" async></script>
  </head>
  <body>
  <div id="jxgbox" class="jxgbox" style="width:500px; height:200px;"></div
     >
  <script>
   var board = JXG.JSXGraph.initBoard('jxgbox', {boundingbox: [-5, 2, 5,
       -2]});
  </script>
  </body>
</html>
```
• See JSXGraph handbook (in development): <https://ipesek.github.io/jsxgraphbook/>

# <span id="page-2-2"></span>**Non-standard scaling of axes**

• Update from vol 2, see <https://jsxgraph.org/webinar/advanced2.pdf>

## <span id="page-3-0"></span>**New features in JSXGraph v1.2.0**

#### <span id="page-3-1"></span>**New release cycle**

- Starting from v1.2.0, bug fixes will be frequently fixed in the patch releases, increasing the patch release number v1.2.\*.
- Today, v1.2.1 has been released.

#### <span id="page-3-2"></span>**New attributes title and description to enhance accessibility**

Adding the attributes title and description to the board attributes will add the [ARIA tags](https://developer.mozilla.org/en-US/docs/Web/Accessibility) {boardid }\_ARIAlabeland{boardid}\_ARIAdescriptionto the HTML DOM in order to enhance accessibility of the construction. Here is the source:

```
const board = JXG.JSXGraph.initBoard('jxgbox', {
    boundingbox: [-5, 5, 5, -5], axis:true,
    title: 'Example',
    description: 'This example shows how to use the title and description
       attributes'
});
```
Here is the DOM:

```
\blacktriangledown <html> levent
   \triangleright <head>\cdots </head>
   \blacktriangledown <br/>body>
      <div id="jxgbox ARIAlabel" style="display: none;">Example</div>
     v <div id="jxgbox ARIAdescription" style="display: none;">
        This example shows how to use the title and description attributes
      \langlediv>
     > <div id="jxgbox" class="jxgbox" style="width: 500px; height: 500px; user-select: none;
      overflow: hidden; position: relative; touch-action: none;" aria-
      labelledby="jxgbox ARIAlabel" aria-describedby="jxgbox ARIAdescription">[1]</div> [event]
     > <script type="text/javascript"> </script>
     \triangleright <script>\cdots </script>
     \triangleright <script>\cdots </script>
     </body>
</html>
```
**Figure 1:** DOM screenshot

See <https://jsfiddle.net/hq34bvL1/>

#### <span id="page-3-3"></span>**Further new board attributes**

```
const board = JXG.JSXGraph.initBoard('jxgbox', {
    boundingbox: [-5, 5, 5, -5], axis:true,
    drag: { enabled: false},
    showInfobox: false,
    maxFrameRate: 20
});
var p = board.create('point', [1, 1], {showInfobox: `inherit`});
// Enable drag again:
board.attr.drag.enabled = true;
```
See [https://jsfiddle.net/82ompdu9/.](https://jsfiddle.net/82ompdu9/)

#### <span id="page-4-0"></span>**drag**

Similar to zoom and pan, with the new attribute drag, dragging of elements can be enabled (default) or disabled.

#### <span id="page-4-1"></span>**showInfobox**

showInfobox is an attribute of points. The value of the new board attribute showInfobox will be taken by all points with attribute showInfobox: 'inherit', which is the new default value.

#### <span id="page-4-2"></span>**maxFrameRate**

Maximum frame rate of the board, i.e. maximum number of updates per second triggered by move events. Default value is 40.

#### <span id="page-4-3"></span>**New ticks attribute beautifulScientificTickLabels**

```
const board = JXG.JSXGraph.initBoard("jxgbox", {
    boundingbox: [-500000, 500000, 500000, -500000],
    axis: true,
    defaultAxes: {
        x: {
            scalable: true,
            ticks: {
                beautifulScientificTickLabels: true
         },
        },
        y: {
           scalable: true,
```

```
ticks: {
                 beautifulScientificTickLabels: true
          },
        }
    },
});
```
- This example uses also the attribute scalable which enables horizontal and vertical zooming by dragging the first positive major tick close to its axis.
- See <https://jsfiddle.net/493u08jb/>

## <span id="page-5-0"></span>**Sensitivity / precision**

- There is the board attribute precision which sets the sensitivity for all elements, see [https:](https://jsxgraph.org/docs/symbols/JXG.Options.html#precision) [//jsxgraph.org/docs/symbols/JXG.Options.html#precision.](https://jsxgraph.org/docs/symbols/JXG.Options.html#precision) The precision can be set individually for mouse, touch and pen.
- In v1.2.0 the attribute precision has been introduced for all JSXGraph elements with default value inherit, see <https://jsfiddle.net/8kLrvue1/>

```
const board = JXG.JSXGraph.initBoard('jxgbox', {
    boundingbox: [-5, 5, 5, -5], axis:true
});
var line1 = board.create('line', [[-3,2], [3,2]]);
var line2 = board.create('line', [[-3,-2], [3,-2]], {
    precision: {
       mouse: 100,
        pen: 100,
        touch: 100
 }});
```
#### <span id="page-5-1"></span>**METAPOST curves**

METAPOST is a variant of [Donald Knuth'](https://www-cs-faculty.stanford.edu/~knuth/)s METAFONT system to create fonts for T<sub>F</sub>X. It outputs PostScript graphics.

METAFONT and [METAPOST](https://www.tug.org/docs/metapost/mpman.pdf) contain an algorithm by John D. Hobby to produce good looking [Bezier](https://jsxgraph.org/wiki/index.php/Bezier_curves) [curves](https://jsxgraph.org/wiki/index.php/Bezier_curves) without the need to supply control points. Bezier curves are polynomial curves of degree 3. The Hobby algorithm is the default path algorithm of METAPOST, see e.g. [https://bosker.wordpress.com/2](https://bosker.wordpress.com/2013/11/13/beyond-bezier-curves/) [013/11/13/beyond-bezier-curves/.](https://bosker.wordpress.com/2013/11/13/beyond-bezier-curves/) Hobby splines are also available in Apple's pages software.

• METAPOST in JSXGraph, see [https://jsfiddle.net/q0nsad1e/:](https://jsfiddle.net/q0nsad1e/)

```
const board = JXG.JSXGraph.initBoard('jxgbox', {
    boundingbox: [-7, 7, 7, -7], axis:true
});
var po = [],
    \text{attr} = \{size: 5,
        color: 'red'
    },
    controls;
var tension = board.create('slider', [-3, 6], [3, 6], [0, 1, 20]], {\{name:}'tension'});
var curl = board.create('slider', [[-3, 5], [3, 5], [0, 1, 30]], {name: '
   curl A, D'});
var dir = board.create('slider', [[-3, 4], [3, 4], [-180, 0, 180]], {name:
    'direction B'});
po.push(board.create('point', [-3, -3]));
po.push(board.create('point', [0, -3]));
po.push(board.create('point', [4, -5]));
po.push(board.create('point', [6, -2]));
var controls = {
        tension: function() {return tension.Value(); },
        direction: { 1: function() {return dir.Value(); } },
        curl: { 0: function() {return curl.Value(); },
                3: function() {return curl.Value(); }
            },
        isClosed: false
    };
// Plot a metapost curve
var cu = board.create('metapostspline', [po, controls], {
    strokeColor: 'red', strokeWidth: 2
});
```
- As an example, we used METAPOST curves to compute the control points of [Bezier curves](https://jsxgraph.org/wiki/index.php/Bezier_curves) for the new arrow heads, see [https://jsfiddle.net/zxpt9ns1/.](https://jsfiddle.net/zxpt9ns1/) This application is a port of <https://staff.fnwi.uva.nl/h.vandermeer/pubs/blockarrowmaps.pdf>
- Here are the new arrow head types ins JSXGraph (types 4, 5, 6): <https://jsfiddle.net/43q96nvc/>

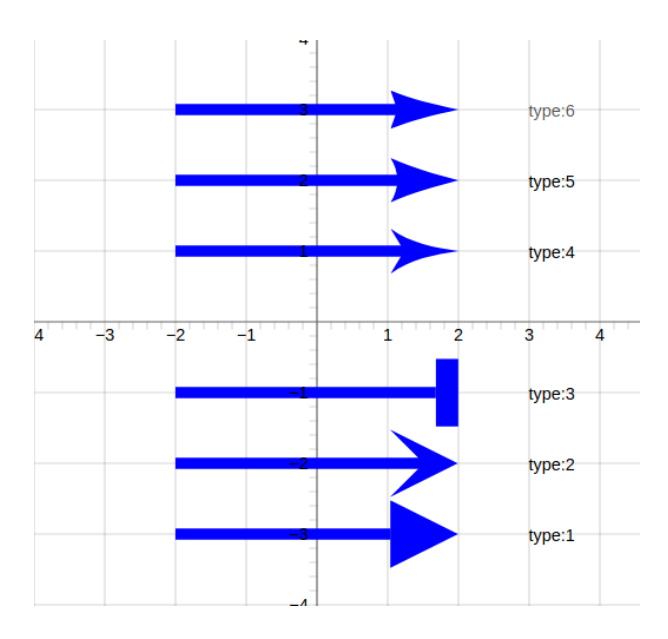

**Figure 2:** JSXGraph arrow heads

## <span id="page-7-0"></span>**Clipping**

[Clipping](https://jsxgraph.org/docs/symbols/JXG.Math.Clip.html) (intersection, union, difference) of curves, circles and polygons has been much improved for so called degenerated cases.

# <span id="page-7-1"></span>**Experimental new features in v1.2.0**

## <span id="page-7-2"></span>**Interval arithmetics**

```
var I = JXG.Math.IntervalArithmetic;
var i1 = I. Interval(1),
    i2 = I. Interval(2),
    i3;
i3 = I.add(i1, i2);i3.print();
i1.set(-1, 2);
I.log(i1).print();
```
- See <https://jsfiddle.net/z4nhjsv7/>
- API documentation is still missing.
- Interval arithmetics will be useful in forthcoming new algorithms for curve plotting and implicit plotting.

#### <span id="page-8-0"></span>**New curve plotting algorithm**

• The default plotting algorithm in versions v0.99.\* up to v1.1.0 is now chosen with

```
var g = board.create('functiongraph', ['log(x)'], {plotVersion: 4});
var g = board.create('functiongraph', [x \Rightarrow Math.log(x) - 3], {plotVersion
   : 2});
```
- The following values are possible:
	- **–** plotVersion:1: Very old plotting algorithm not recommended
	- **–** plotVersion:2: default plotting algorithm
	- **–** plotVersion:3: unpublished plotting algorithm not usable
	- **–** plotVersion:4: new plotting algorithm, not ready for production please give feedback
- The new plotting algorithm (plotVersion: 4) uses a novel, very interesting algorithm to detect critical points, and interval arithmetics to determine asymptotics.
- For functions which are highly periodic, plotVersion:2 is still the better choice.

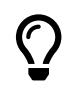

However: Every plotting algorithm is doomed to fail at one point.

#### <span id="page-8-1"></span>**Examples**

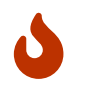

In the new algorithm, interval arithmetics is only supported for function terms that are supplied in JessieCode syntax, i.e. as string.

Here is a zoo of several functions graph of verying difficulty to plot, see [https://jsfiddle.net/z82qucej/](https://jsfiddle.net/z82qucej/28/) [28/](https://jsfiddle.net/z82qucej/28/)

```
// JXG.Options.curve.plotVersion = 4;
const board = JXG.JSXGraph.initBoard('jxgbox', {
    boundingbox: [-3, 40, 3, -30],
    axis: true,
    defaultAxes: {
      y: { scalable: true }
    }
});
// Zoo of function graphs
```

```
// JavaScript:
```

```
// board.create('functiongraph', [x => Math.pow(x, 2 / 3)]);
// board.create('functiongraph', [x \Rightarrow \exists XG.Math.\text{ratio}(x, 2, 3) + 1]);// JessieCode:
// board.create('functiongraph', ['3 * x']);
board.create('functiongraph', ['x^5']);
// board.create('functiongraph', ['10*abs(x)']);
// board.create('functiongraph', ['tan(x - PI/2)']);
// board.create('functiongraph', ['log(x)']);
// board.create('functiongraph', ['log(abs(x) - 1)']);
// board.create('functiongraph', ['(x+1)/abs(x+1) * log(abs(x+1))']);
// board.create('functiongraph', ['4 / x']);
\frac{1}{2} board.create('functiongraph', [ '(x + 2)^{1/2} / (x-1) / (x+1)']);
// board.create('functiongraph', [1 + x * x + 0.0125 * \log(abs(1 - 2 * (x-1)))']);
// board.create('functiongraph', [ x \times (x - 1 - 0.01) / (x - 1)']);
// board.create('functiongraph', ['x * (x - 1 - 0.000000001) / (x - 1)']);
// board.create('functiongraph', [ '8 * x / abs(x)']);
// board.create('functiongraph', ['10 * sin(1 / x)']);
// board.create('functiongraph', ['10 * sin(30 *PI * x)']);
// board.create('functiongraph', ['10 * sin(x) / x']);
// board.create('functiongraph', [10 \times sin(100 \times x^2)]);
```
# <span id="page-9-0"></span>**Discussion and suggestion of further topics**

- Please, make suggestion for a new element vectorfield at [https://github.com/jsxgraph/jsxg](https://github.com/jsxgraph/jsxgraph/issues/333) [raph/issues/333](https://github.com/jsxgraph/jsxgraph/issues/333)
- Our EU project [ITEMS](https://itemspro.eu) will hold a MOOC on JSXGraph programming for beginners in April 2021. Stay tuned for details.

## <span id="page-9-1"></span>**Next webinar**

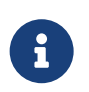

The next webinar will be **Wednesday, February 24th, 2021 at 4 pm CET**